# **Related Insights**

**info.phishlabs.com**[/blog/dissecting-the-qadars-banking-trojan](https://info.phishlabs.com/blog/dissecting-the-qadars-banking-trojan)

February 23, 2017

## **By Stacy Shelley | February 22, 2017**

Qadars is a sophisticated and dangerous trojan used for crimeware-related activities including banking fraud and credential theft. Qadars targets users through exploit kits and is installed using Powershell Scripts. We have observed Qadars targeting multiple well-known banks in UK and Canada and is capable of stealing infected users' two-factor authentication codes and banking credentials through the [deployment of webinjects](https://securityintelligence.com/meanwhile-britain-qadars-v3-hardens-evasion-targets-18-uk-banks/). While not as well known or widespread as other Trojans, the operators have shown commitment to development of Qadars' on-board evasion techniques and its advanced and adaptable privilege escalation module. This emphasis on persistence alongside the frequent shifts in both industry and geographic targeting indicate Qadars will remain a potent threat through 2017.

bank.barclays.co.uk/olb/auth/LoginStep1WithoutAssistCookie display.action business.hsbc.co.uk/1/2/!ut/p/c5 security.hsbc.co.uk/gsa/?idv\_cmd=idv.Authentication retail.santander.co.uk/LOGSUK NS ENS/ChannelDriver.ssobto business.santander.co.uk/LGSBBI NS ENS/ChannelDriver.ssobto *List of* corporate.santander.co.uk/LOGSCU NS ENS/ChannelDriver.bto personal.metrobankonline.co.uk/MetroBankRetail/ajaxservletcontroller corporate.metrobankonline.co.uk/modelbank/unprotected/LoginServlet

#### *webinject targets from a Qadars configuration file*

In this technical blog post, we will analyze a Qadars binary file and provide code and a Yara rule to aid in the analysis and detection of this banking Trojan. First, we will examine Qadars' methods of thwarting reverse engineering through the utilization of a dynamically resolved Import Address Table with obfuscated functions and strings. We then will detail the trojan's behaviour and dynamically-generated command and control centers with which it communicates. The C2s are not utilized solely for the collection of stolen credentials. We have also observed them delivering a module to Qadars samples operating in a low privilege environment that employs social engineering to trick the user into allowing higher level access.

#### **Import Address Table (IAT) and String Obfuscation**

In its pure form, Qadars has built-in protection to make reverse engineering difficult, such as dynamic resolution of the Import Address Table (IAT) and obfuscation of the IAT functions and strings. At the beginning of execution, it calls a subroutine responsible for resolving and concealing IAT entries.

It locates API entries using a well-known hashing method. For example, in the code depicted below, 9B102E2Dh corresponds to LoadLibraryA:

```
[ebp+var 4], eax
mov
push
        1.
        9B102E2Dh
push
                               Resolving API Calls via Hashing Mechanism
        eax, [ebp+var_4]
mov
push
        eax
call
       LocateExport
```
Dynamic Link Libraries (DLLs) are loaded using LoadLibrary and API names are located by parsing the export address table as show in the trace file below:

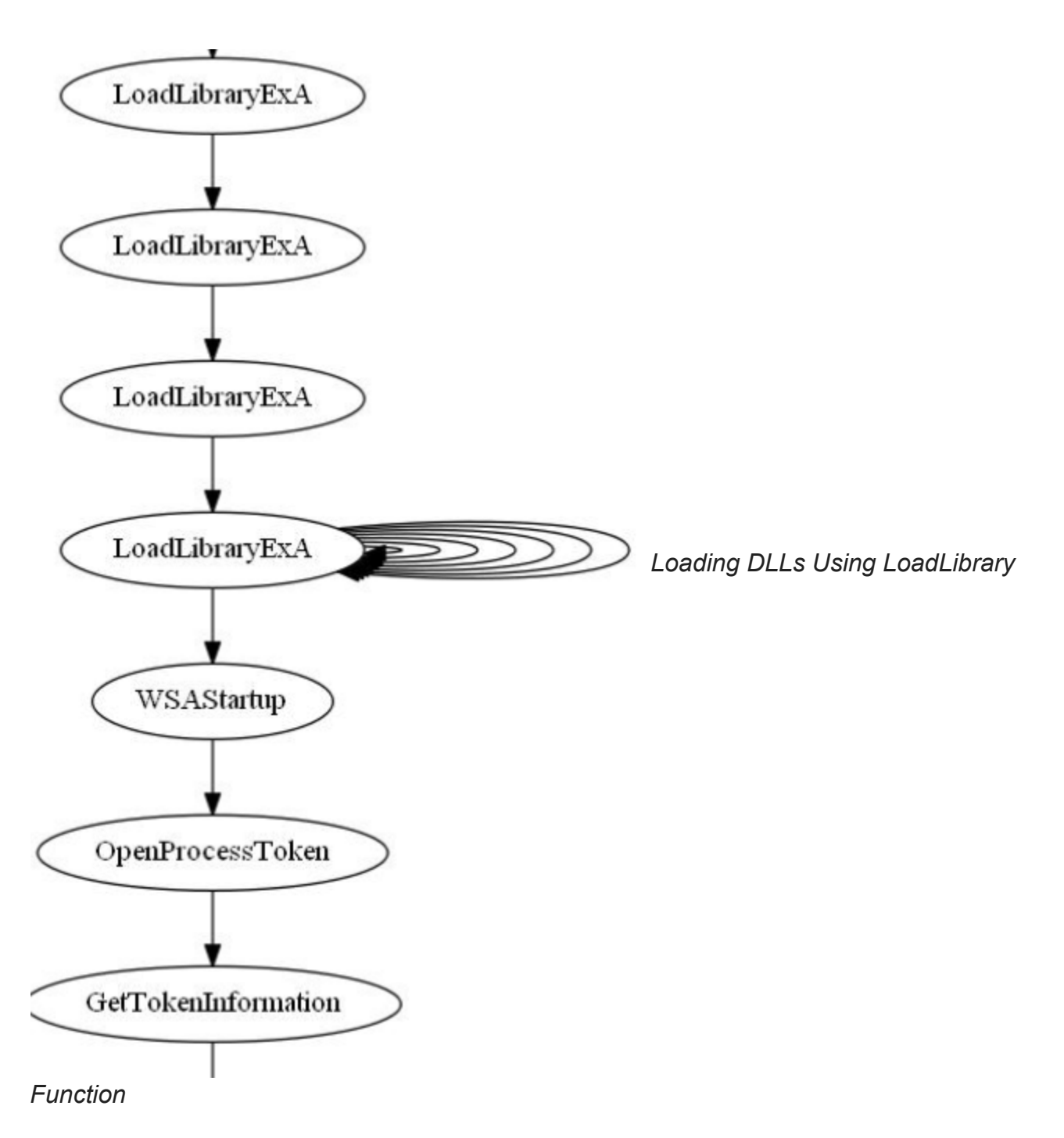

Furthermore, Qadars conceals an API function by XORing the address of an API call with a 4-byte XOR-Key. Wherever there is a call to a particular API function, the original value is reverted back to its XOR-encoded value.

| 日凶国<br>0040AED8<br>0040AED8 loc 40AED8:<br>0040AED8 mov<br>0040AEDD xor<br>0040AEE3 lea |          | eax, GlobalXorKey<br>eax, CreateMutexA ; Retrieve Orginal Value<br>ecx, [ebp+var 5D0] |          |
|-----------------------------------------------------------------------------------------|----------|---------------------------------------------------------------------------------------|----------|
|                                                                                         |          |                                                                                       |          |
| 0040AEE9 push                                                                           | ecx      |                                                                                       |          |
| 0040AEEA push                                                                           | ebx      |                                                                                       | Decoding |
| 0040AEEB push                                                                           |          |                                                                                       |          |
| 0040AEED push                                                                           | ebx      |                                                                                       |          |
| 0040AEEE call                                                                           | eax      | $:$ Call                                                                              |          |
| 0040AEF0 mov                                                                            |          | $[ebp+var 54]$ , eax                                                                  |          |
| 0040AEF3 cmp                                                                            | eax, ebx |                                                                                       |          |
| 0040AEF5 jnz                                                                            |          | short loc 40AF02                                                                      |          |

*XOR-encoded API Call*

In order to simplify the analysis, we can utilize one of two methods: create an IDA script to statically resolve the import addresses, or create an IDA script to rebuild the IAT. We will utilize the latter method.

## **Reconstructing Imports by Instruction Patching**

In order to restore the imported function, we would need our instructions to specify CALL [APIPointer] instead of CALL . However, patching an indirect call would not be allowed because the size of an indirect call is only 2 bytes, while the size of a referenced call is 6 bytes. We could accommodate these additional 4 bytes by NOP'ing the previous XOR operation which is used to retrieve the original value. In this manner, we could keep the offsets at their specified and original locations. The following code comparison (also known as diff) illustrates this concept:

|                                                                                                    | <b>Original Instructions</b>                                                                                                    | <b>Patched and Shifted</b>                                                                                                    |                                            |
|----------------------------------------------------------------------------------------------------|----------------------------------------------------------------------------------------------------|----------------------------------------------------------------------------------------------------|--------------------------------------------|
| 0040AE72 mov<br>$0040$ AE $78$ xor<br>$0040$ AE $7$ E xor<br>0040AE80 add<br>0040AE83 mov<br>0040AE86 mov<br>0040AE89 mov<br>0040AE8C mov<br>0040AE8F lea<br>0040AE95 push<br>0040AE96 push<br>0040AE9B mov<br>0040AE9E mov<br>0040AEA1 mov<br>0040AEA4 mov<br>0040AEA7 call | ecx, GlobalXorKey<br>ecx, WSAStartup Xored<br>eax, eax<br>esp, 30h<br>[ebp+var 1C], eax<br>[ebp+var 18], eax<br>[ebp+var 48], eax<br>[ebp+var 44], eax<br>eax, [ebp+var 760]<br>eax<br>202 <sub>h</sub><br>$[ebp+var 24]$ , ebx<br>[ebp+var 20], ebx<br>[ebp+var 50], ebx<br>[ebp+var 4C], ebx<br>; WSAStartup()<br>ecx | 0040B772 mov<br>ecx, GlobalXORKEY<br>0040B778 xor<br>eax, eax<br>0040B77A add<br>esp, 30h<br>0040B77D mov<br>[ebp+var 1C], eax<br>0040B780 mov<br>$[ebp+var 18]$ , eax<br>0040B783 mov<br>[ebp+var 48], eax<br>0040B786 mov<br>$[ebp+var 44]$ , eax<br> 0040B789 lea<br>eax, [ebp+WSAData]<br>$0040B78F$ push<br>; lpWSAData<br>eax<br>0040B790 push<br>202h<br>; wVersionRequested<br>0040B795 mov<br>[ebp+PtrSizeOut], ebx<br>0040B798 mov<br>[ebp+var 20], ebx<br>0040B79B mov<br>[ebp+var 50], ebx<br>0040B79E mov<br>[ebp+var 4C], ebx<br>0040B7A1 call<br>WSAStartup<br>$0040B7A7$ nop<br><b>NOP Inserted</b><br>0040B7A8 nop | <b>Original Instructions</b><br>shifted up |

*Maintaining Memory Offsets by Inserting NOP Instructions*

All resolved entries are stored in an array 748 bytes in size consisting of 187 total API calls.

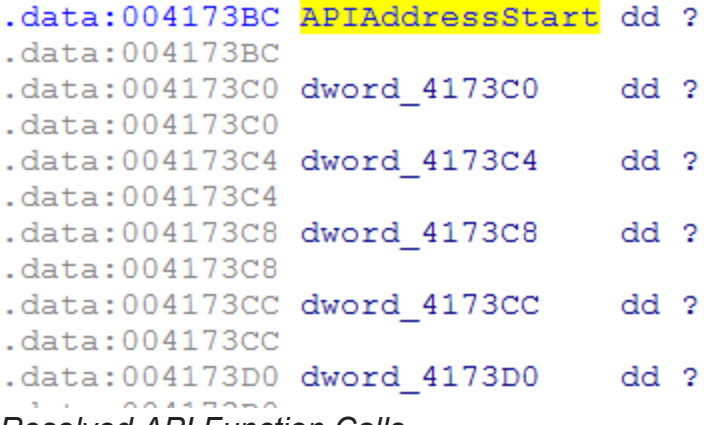

*Resolved API Function Calls*

We will use the following script to XOR the API address array with the original global XOR key. This allows us to patch and relocate the instructions.

```
# Raashid Bhat
# (C) PhishLabs 2017
# IAT Patch Script Qadars Banking Trojan
XORKey = 0x43B9A447 # 2017 v3
LoadLibException = 0x004196F0
ApiResolvRange = 0x00406150
ApiResolvRangeLen = 0x00409ACC - 0x00406150
from capstone import *
import struct
Debug = 1def ReadMem(addr, n):
global Debug
if Debug:
return DbgRead(addr, n)
else:
return GetManyBytes(addr, n)
def WriteMem(addr, buff):
global Debug
if Debug:
        DbgWrite(addr, buff)
else:
for i in buff:
            PatchByte(addr, ord(i))
            addr = addr + 1return
def PatchIndirectCall(MemAddr, Addrs, CallDst):
    \text{Reg} = \text{''}md = CS(CS_ARCH_X86, CS_MODE_32)for i in md.disasm(MemAddr, Addrs):
print "0x%x:t%st%s" %(i.address, i.mnemonic, i.op_str)
if i.mnemonic == 'xor' and Reg == '':
print i.op_str[0:3]
            Reg = i.op\_str[0:3]if i.mnemonic == 'call':
if i. op_{\text{str}} == Reg:
                                                 print "0x%x:t%st%s" %(i.address,
i.mnemonic, i.op_str)
                print "Size = %d" % (i.address - (Address + 6))Inst = ReadMem(Addrs + 6, (i.address - (Addrs + 6))) # read
remaining instructions
                WriteMem( Addrs, 'x90' * (i.address - ( Addrs) + 2)) # write NOPS
                WriteMem(Addrs, Inst)
                Inst = "xffx15" + struct.pack("
```

```
WriteMem(i.address - 6, Inst)
return
for i in range(0x004193DC, 0x004196F0, 4):
   PatchDword(i, DbgDword(i) ^ XORKey)
if i == LoadLibException:
continue
   x = XrefSTo(i)for j in x:
       addr = j.frm
       print addr
       if addr > ApiResolvRange and addr print "[] API Patch Subroutine
Skipping... "
           continue
       print hex(j.frm)
       PatchIndirectCall(ReadMem(addr, 0x32), addr, i)
```
*Script to Patch API Address Array*

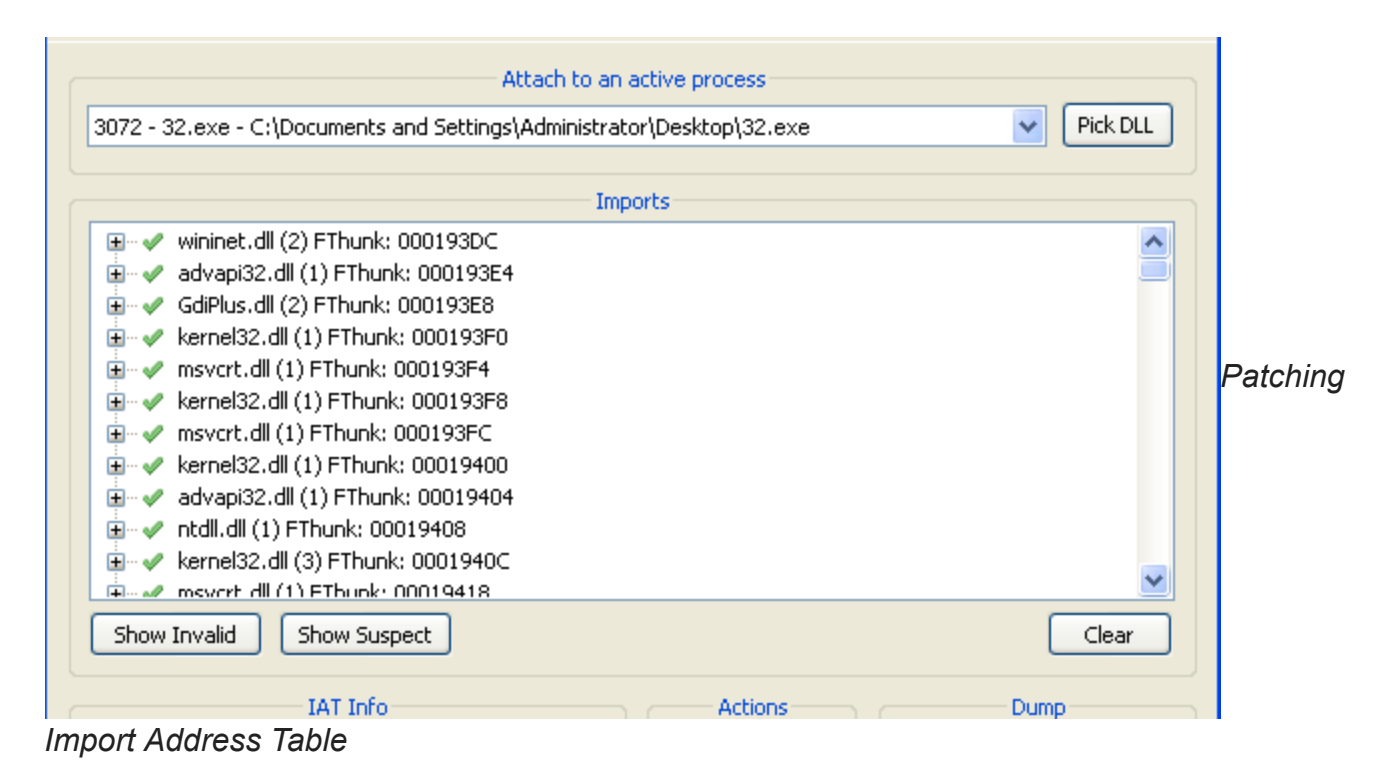

Upon opening this file in IDA, we are presented with an annotated Import Address Table:

```
if ( hConnect )
€
  dwFlags = -2071973376;1pOptional = (LPVOID) StringDecode((int *) "HTTP/1.1");
  v6 = HttpOpenRequestA(hConnect, lpszVerb, lpszObjectName, (LPCSTR)lpOptional, szReferrer, 0, dwFlags, 0);
  v17 = v6;
  HeapFreeX(&lpOptional);
  if (v6)dwFlags = 600000;InternetSetOptionA(v6, 6u, &dwFlags, 4u);
    dwBufferLength = 4;dwFlags = 0;InternetQueryOptionA(v6, 0x1Fu, &dwFlags, &dwBufferLength);
    dwFlags |= 0x100u;InternetSetOptionA(v6, 0x1Fu, &dwFlags, 4u);
               Ordinal
                                                                                  Library
Address
                          Name
图 004193DC
                          HttpAddRequestHeadersA
                                                                                  wininet
图 004193E0
                          HttpQueryInfoA
                                                                                  wininet
图 004193E4
                          OpenProcessToken
                                                                                  advapi32
图 004193E8
                                                                                  GdiPlus
                          GdipDrawlmagel
图 004193EC
                                                                                  GdiPlus
                          GdipCreateFromHDC
图 004193F0
                          GetExitCodeThread
                                                                                  kernel32
图 004193F4
                                                                                  msvcrt
                          _time64
图 004193F8
                          WaitForSingleObject
                                                                                  kernel32
图 004193FC
                          wcscpy
                                                                                  msvcrt
图 00419400
                          LeaveCriticalSection
                                                                                  kernel32
图 00419404
                          GetTokenInformation
                                                                                  advapi32
图 00419408
                          NtQueryInformationProcess
                                                                                  ntdll
图 0041940C
                          VirtualAlloc
                                                                                  kernel32
                          ResetEvent
                                                                                  kernel32
图 00419410
                          QueueUserAPC
图 00419414
                                                                                  kernel32
图 00419418
                          wcslen
                                                                                  msvcrt
图 0041941C
                          HttpOpenRequestA
                                                                                  wininet
图 00419420
                          RegCloseKey
                                                                                  advapi32
图 00419424
                          strcmp
                                                                                  msvcrt
图 00419428
                          GetFileInformationByHandle
                                                                                  kernel32
```

```
Patched Import Address Table in IDA
```
Similarly, we can use an IDA script to deal with Qadars string obfuscation which is simply a XOR-based decoding algorithm in which each of the encoded strings has the following structure:

```
struct EncodedString
{
        DWORD len;
char Encodedbuf[len]; // XOR encoded with a key
}
XORKEY = "4B57A7E012368BE9AA48" // found in sample
    while ( v12 {
      *(_BYTE *)(v12++ + v13) ^= v15[v14];
      v14 = (v14 + 1) % v11;}
    result = v13;
```
The code can be simply represented in Python as follows:

```
def DecodeString(Ea):
    XORBuff = "4B57A7E012368BE9AA48".decode("hex")
    Buffer = Dword(Ea)print "[] Buffer Len = %d " % BuffLen
    dst = "for i in range(0, BuffLen):
        dst = dst + chr( (Byte(Ea + 4 + i) & 0 \times f) ^ ord(XORBuff[i % (10)]))
print len(dst)
    j = 0for i in dst:
        PatchByte(Ea + j, ord(i))
        j = j + 1
```
We will use the following IDA Python script to help us with decoding all encoded strings present in Qadars:

```
# IDAPython String Decoder For Qadars
# Raashid Bhat
# (C) PhishLabs 2017
import struct
procesed = []def DecodeString(Ea):
    XORBuff = "4B57A7E012368BE9AA48".decode("hex") #xorkey
    Buffer = Dword(Ea)print "[] Buffer Len = %d " % BuffLen
   dst = "for i in range(0, BuffLen):
        dst = dst + chr( (Byte(Ea + 4 + i) & 0 \times f) ^ ord(XORBuff[i % (10)]))
print len(dst)
   j = 0for i in dst:
        PatchByte(Ea + j, ord(i))
        j = j + 1for i in CodeRefsTo(ScreenEA(),1):
print hex(i)
    ea = PrevAddr(i)
while "push offset" notin GetDisasm(ea):
        ea = PrevAddr(ea)
print GetDisasm(ea)[19:]
if "asc_" in GetDisasm(ea):
        addr = GetDisasm(ea)[19:].split(";")[0]else:
        addr = GetDisasm(ea)[19:]
if int(addr, 16) in procesed:
continue
    DecodeString(int(addr, 16))
    procesed.append(int(addr, 16))
for i in procesed:
```
MakeStr(i, BADADDR)

Running this script on the sample decodes all strings and makes them visible in the Strings window.

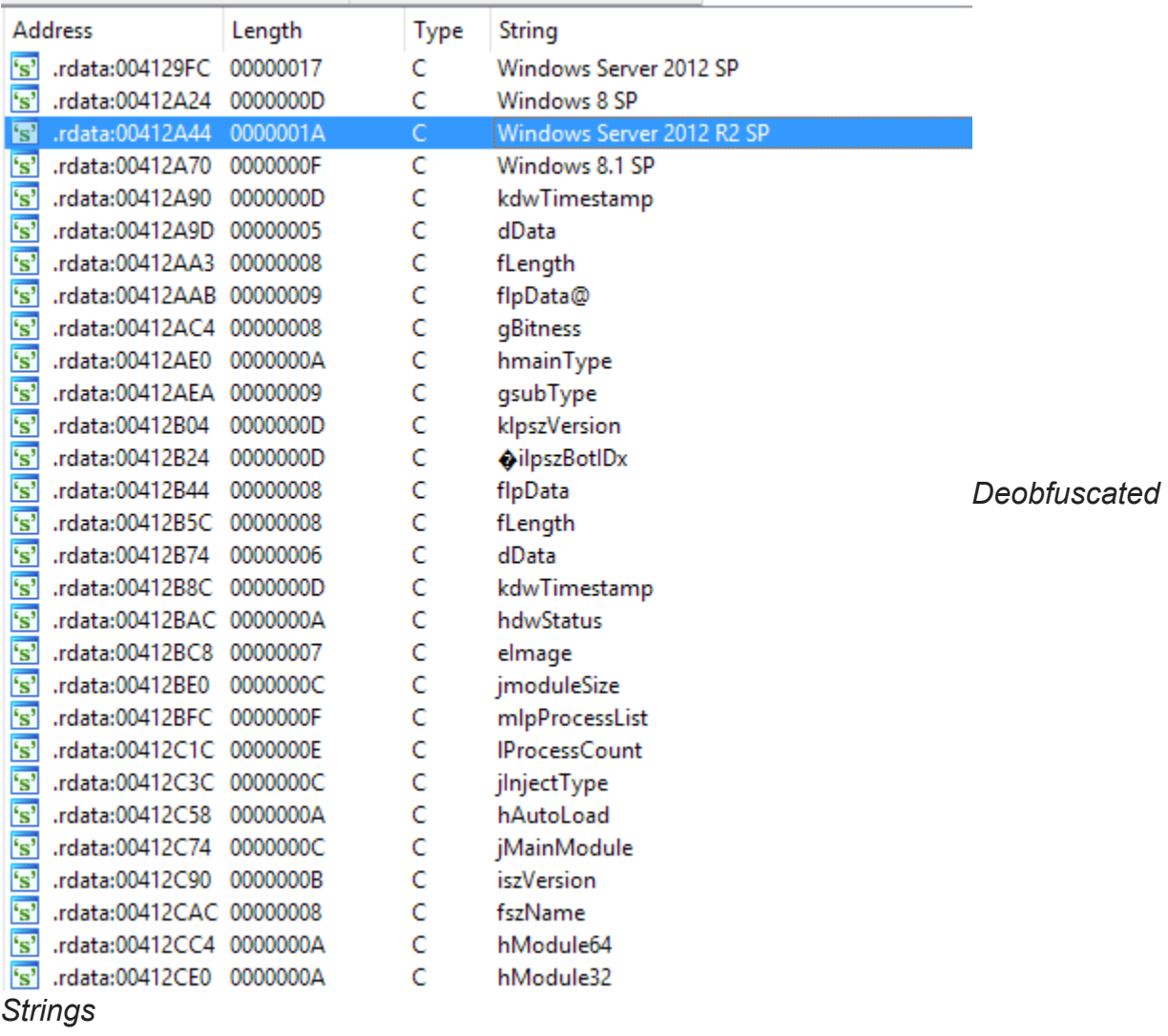

## **Privilege Escalation / Social Engineering and Spoofing Adobe Update**

If Qadars is not presented with a specific set of privileges, it tries to contact and download a module from the command and control center. This module is then loaded in memory and an export, aptly named "Exploit" is invoked to complete the privilege escalation. Currently, a known vulnerability in how the Win32k.sys kernel-mode driver handles objects in memory is exploited for this purpose [\(CVE-2015-1701](https://www.cve.mitre.org/cgi-bin/cvename.cgi?name=cve-2015-1701)).

```
General | Statistics | Performance | Threads | Token | Modules | Memory | Environme
 User:
             home-PC\home
             S-1-5-21-3112479001-3514435952-2042945557-1000
 User SID:
 Session: 2
                                               Virtualized: Not Allowed
                       Elevated: Yes
 App container SID: N/A
 Name \triangleFlags
```
*Decoding 'Exploit' Module*

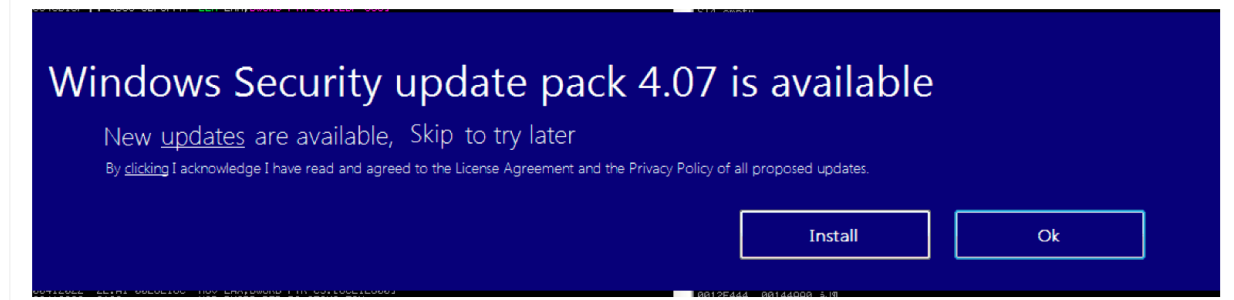

*Debugging Symbols for 'Exploit' Module*

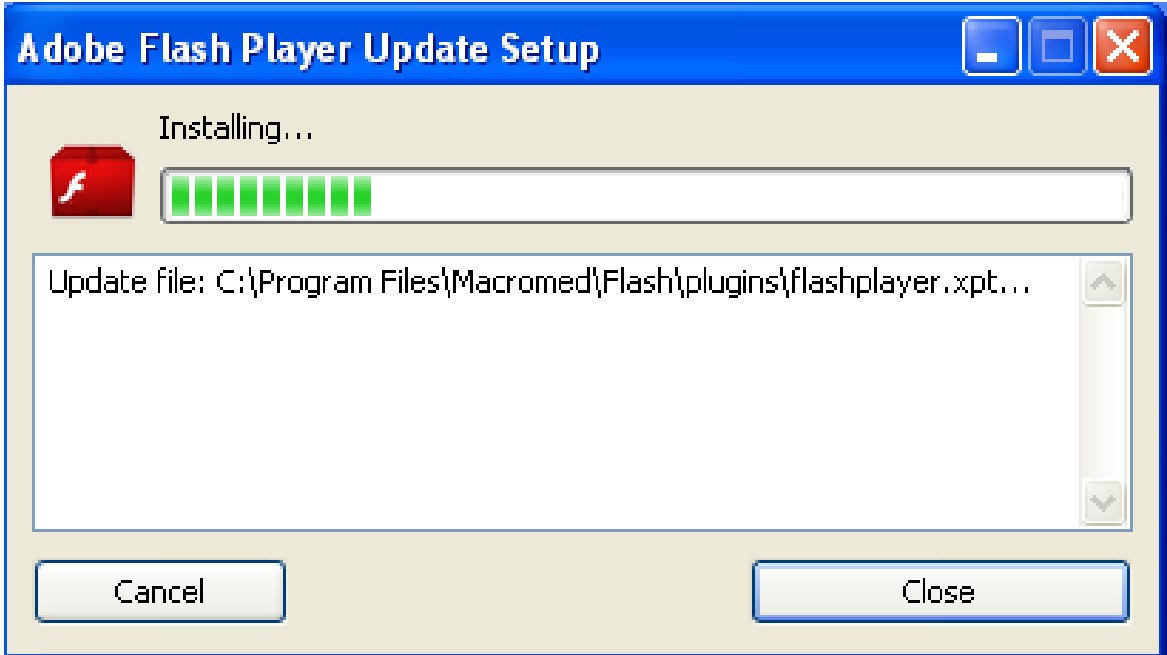

*'Exploit' Module in DLL Exports*

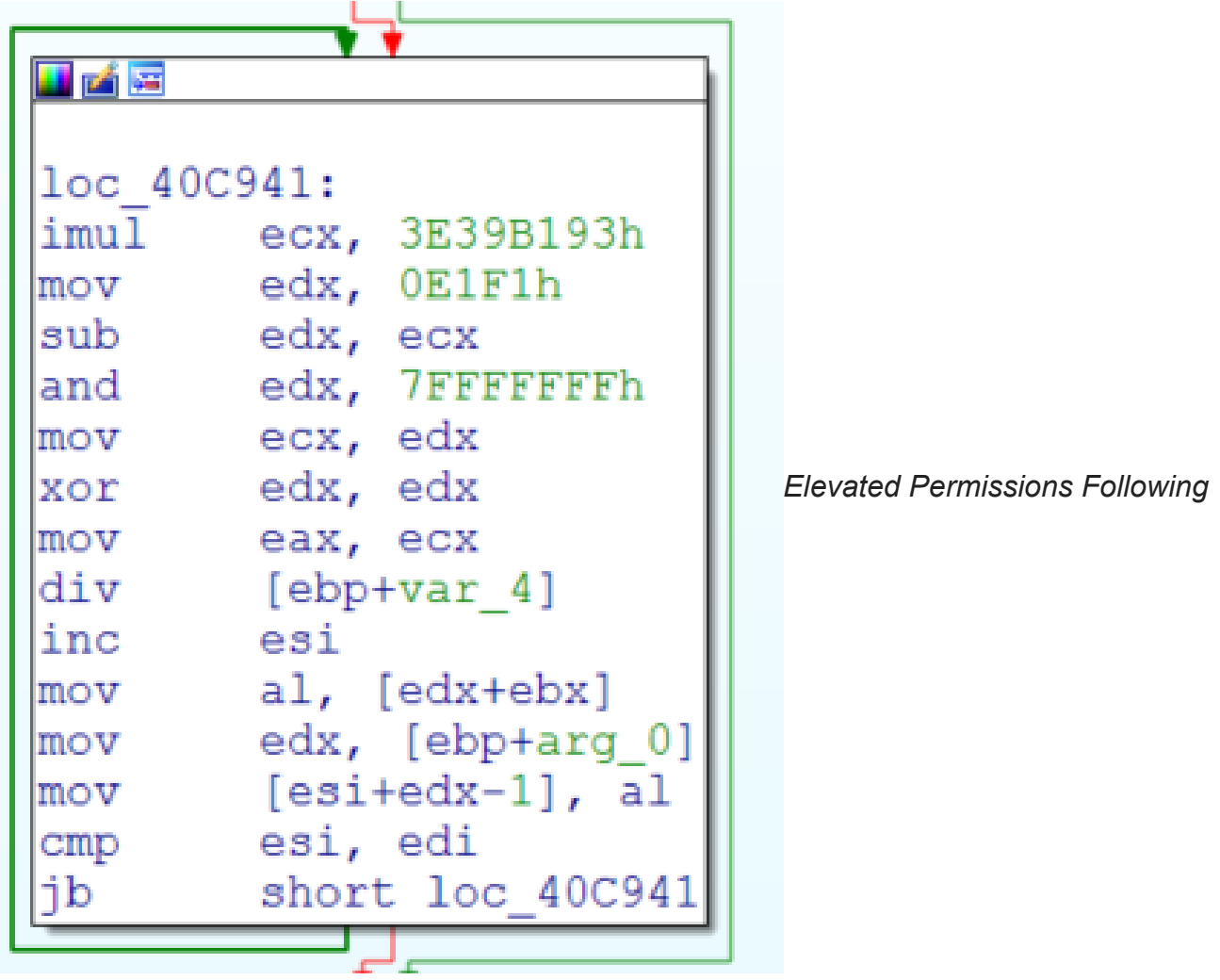

*Invocation of 'Exploit' Module*

If the privilege escalation code does not work, Qadars attempts to socially engineer the victim with a fake Windows security update prompt. This executes code that allows Qadars to run with higher privileges using the "runas" verb:

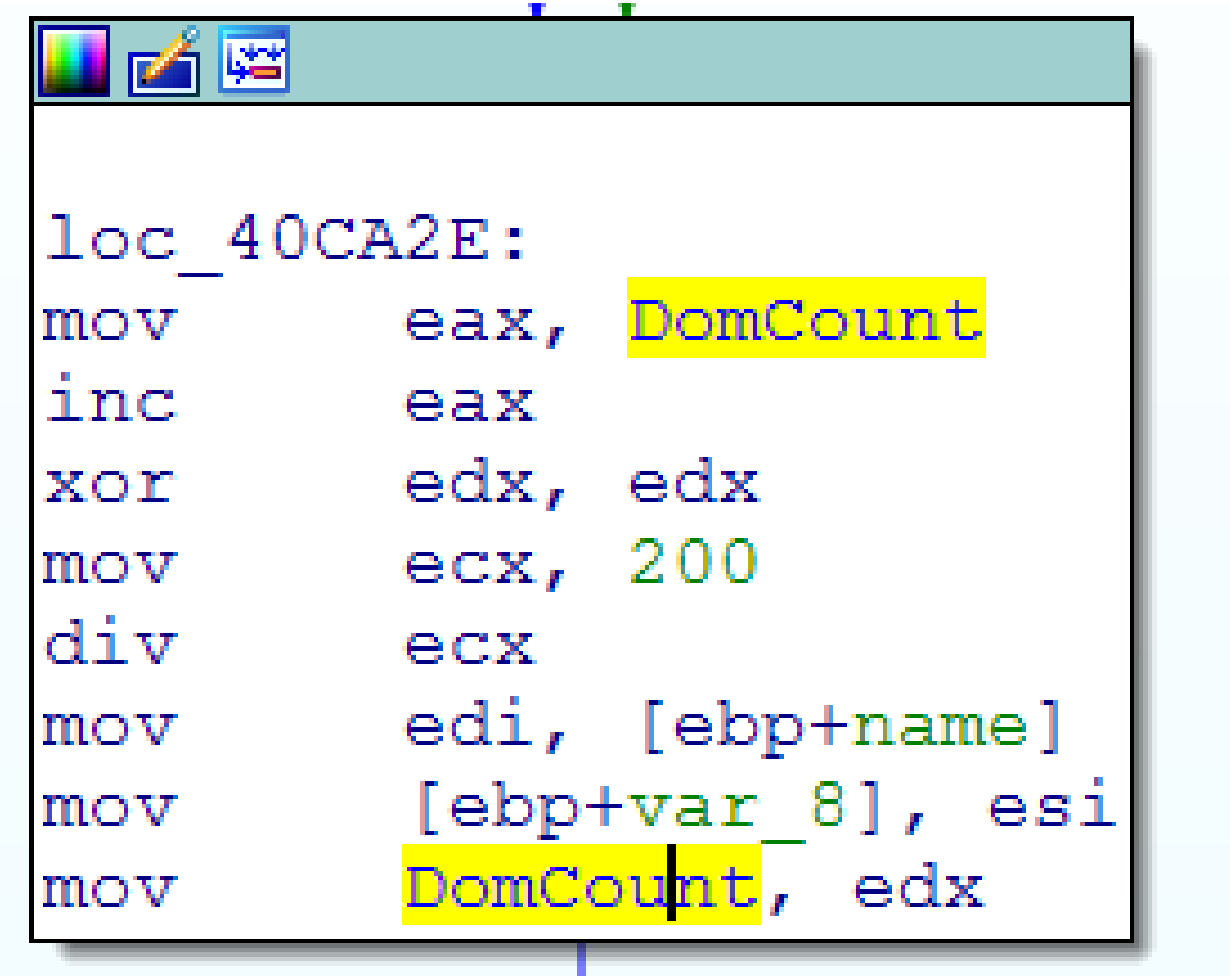

*Fake Windows Security Prompt*

Upon execution of the malware, it loads a fake window with a progress bar masquerading as an Adobe Updater application to provide a sense of legitimacy.

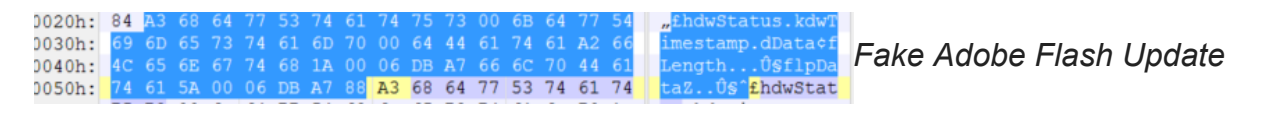

## **Communication and DGA**

Qadars locates the command and control center by generating a list of 200 domains using a [combination of a time seed and some constants.](https://johannesbader.ch/2016/04/the-dga-of-qadars/) On February 1st, Qadars started using a new seed value **0xE1F1**, replacing the previous seed, **0xE1F2.**

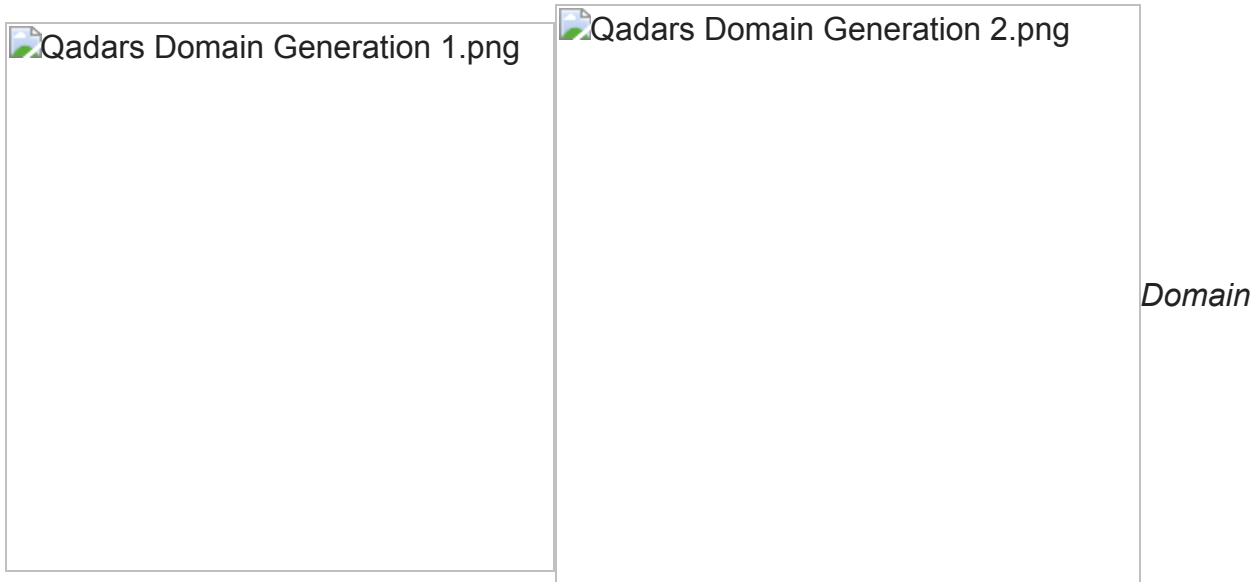

#### *Generation*

Initially, two information packets are generated and concatenated. They consist of a chunk of information serialized in the following format: *botid, version , operation type, etc.*

This information is packed together and fed to another subroutine which generates a MD5 hash of a 9-byte random string. This string will be used as an AES-128 encryption key which is then appended in the beginning of the encoded packet for command and control traffic decoding.

Information is serialized in each entry in the following format:

```
struct InfoStructEntry
{
unsigned int len;
unsigned char Buffer[len];
}
```
The response is encrypted using AES-128 and the first 16 bytes consist of the MD5 hash of the command and control buffer. This hash is used for verification before processing.

```
Struct c2packet
{
BYTE MD5Hash[16];
BYTE []AESEncryptedBuffer;
}
```
After decryption, the base packet consists of metadata information which is used to determine the parameters and type of block to be processed. Multiple entries consist of either modules, updates, or a web inject file which is APLIB compressed.

**D**Qadars Base Packet.png

#### **Yara rule**

The following Yara rule can be used to identify this Qadars variant:

```
rule Qadars
{
    strings:
         $dga_function = { 69 C9 93 B1 39 3E BE F1 E1 00 00 2B F1 81 E6 FF FF FF 7F
B8 56 55 55 55 F7 EE 8B C2 C1 E8 1F 03 C2 8D 04 40 }
     condition:
        $dga_function
 }
```